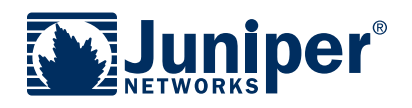

## ActivatE your JUNOS Content Security **SUBSCRIPTION**

This document briefly describes how to use your Juniper Networks® Authorization Code to activate your content security subscriptions such as AV, IDP, Web Filtering and Anti-Spam.

## **Three Easy Steps to Activate Your Juniper Networks Subscription**

**1.** Gather your Authorization Code and Device serial number.

Authorization Code: The 16-digit alphanumeric Authorization Code is sent via email in response to your order and is required to activate the content security subscription for your Juniper Networks device. The Authorization Code is required to generate your license key—it is not the actual license key.

Device Serial Number: The device serial number is a unique 12-digit alphanumeric code used to identify your Juniper Networks device when generating license keys. You can find the device serial number at the bottom or side of the unit. You can also find the serial number via the NSM Device Inventory Hardware tab or by executing the CLI command, "show chassis hardware," or through J-Web Monitor Dashboard.

- **2.** Make sure the device is registered. If it is not currently registered, please register the device as you register the subscription authorization code. Products and subscription authorization codes can be registered at http://tools.juniper. net/subreg/.
- **3.** Confirm that your device has Internet connectivity. Retrieve the subscription license key on the device. You can do this in one of three ways:

WebUI: Click the Retrieve Subscriptions Now button from the Configuration > Update > ScreenOS/Keys page.

CLI: Run the following command: exec license-key update.

NSM: On the main menu, select Devices > Entitlement > Get Entitlement from entitlement server > Choose a device.

 You must reset the device after the key has been loaded to activate the subscription.

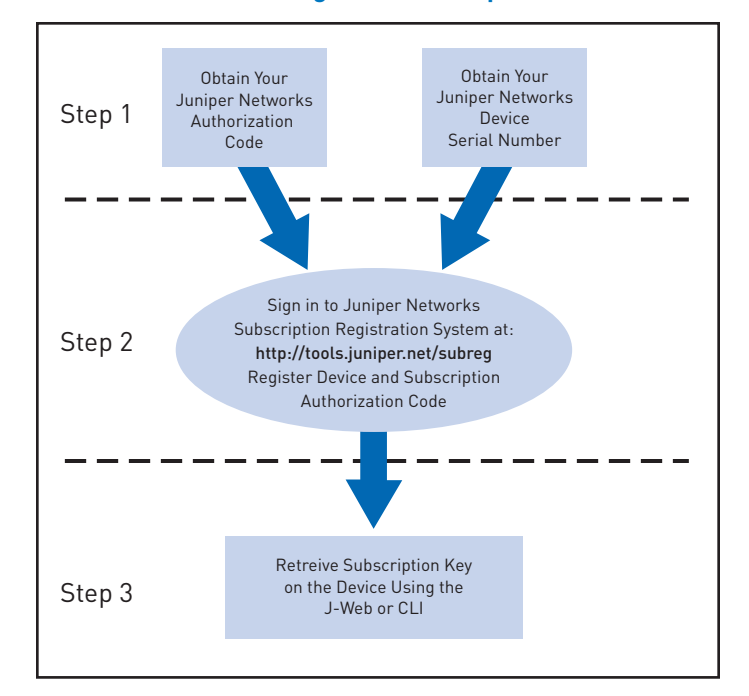

## **Activating Your Subscription**

For detailed information about license keys, refer to the Administration Guide for J Series Services Routers and SRX Series Services Gateways.

For additional assistance, you may contact Juniper Networks Customer Care at +1-800-638-8296 (United States) or +1-408- 936-1572 (outside the United States). Alternately, you may also open a case online via the Juniper Customer Support Center (CSC) Case Manager.

Copyright 2009 Juniper Networks, Inc. All rights reserved. Juniper Networks, the Juniper Networks logo, JUNOS, NetScreen, and ScreenOS are registered trademarks of Juniper Networks, Inc. in the United States and other countries. JUNOSe is a trademark of Juniper Networks, Inc. All other trademarks, service marks, registered marks, or registered service marks are the property of their respective owners. Juniper Networks assumes no<br>respons